# 観賞性に重点を置いた「すばる」望遠鏡 HSC 画像の画像処理 上坂浩光\*<sup>1</sup>

## The image processing M31 shot by 'SUBARU' telescope with 'HSC' which put emphasis on enjoyment

Hiromitsu Kohsaka

#### ABSTRACT

Astronomical images taken for scientific data analysis may not be necessarily "beautiful" for ordinary people. To appeal the beauty of astronomical images to ordinary people, a special kind of image processing is required, putting more weights on their visual appearance. I assume that such a kind of image processing is very different from that for scientific purposes. In this paper, I will present what kinds of image processing technique should be applied to scientific images to make them more appealing for public relations. As an example, I will use the Andromeda galaxy image taken by the Hyper-Suprime-Cam (HSC) equipped on the SUBARU telescope of the National Astronomical Observatory of Japan.

### 概 要

科学的に正確なデータ解析を行うために取得された天体観測画像は,一般の人にとっては,必ずし も美しいと言えるものではない. 広く一般の人にアピールするためには、美しさを持った「観賞用の 画像処理」が必要である.科学研究を目的とする画像処理と鑑賞性を高めるための画像処理は異なる と考える.本論文は、科学観測のために取得された画像を、広く広報に役立てるためには、どのよう な画像処理を行えば良いかを示すものである.その実例として,今回は国立天文台すばる望遠鏡, HSC によって取得されたアンドロメダ銀河の画像処理を例にとりながら、説明していく.

Keywords: Astronomical Image processing, Public Relations, Subaru Telescope, Visual Appearance

<sup>\*</sup> 平成 27 年 12 月 17 日受付 (Received December 17, 2015)

## 1 はじめに

私は映像制作を仕事にしている関係上,非常に多 くの「絵作り」を行ってきた.「人が何を美しいと 感じるのか?」という問題と,常に向き合って来た と言える<br>また自分自身でも天体を撮影し、写真展 なども開いている.それらの経験を踏まえ,テクニ ックと感性の両面からこの問題に踏み込めればと考 える. 感性を数値化することは難しいところだが, なるべく客観的な評価を試みたいと思う.

2013年7月31日. 国立天文台から、すばる望遠鏡 に新しく設置された広視野カメラ Hyper Suprime-Cam<sup>\*2</sup> (以下, HSC)で撮影されたアンドロメダ銀河 M31 の画像が公開された (画像 1). この画像は約 月3個分 (写野角 1.5 度) の広がりをもつ M31 を, 1 ショットで隅々まで鮮明に捉えた画像である ( http://www.nao.ac.jp/news/topics/2013/20130731 subaru-hsc.html).

しかし,確かに視野は広いものの,天体写真とし て見た場合,美しく感じなかった.銀河中心から周 辺部にかけての階調が滑らかでなく,銀河のへりの 部分には本来は無いはずの赤紫色の帯が現れてい た.カラーバランスも不自然で,全体的にブルーか ぶりを起こしているように見えた.銀河が発する色 は全体的な総和としては白色光であり,特定の色に 偏るものではない.コントラストも高めで,暗部が 潰れてしまっている. 私も含め、周囲から聞こえて きた感想は,「アマチュアが小さな望遠鏡で撮った 画像みたいだ…」というものだった. 参考までにア マチュアが 10cmの望遠鏡で撮影した画像を掲載す るが,一見同程度の画像に見えてしまう(画像 2).

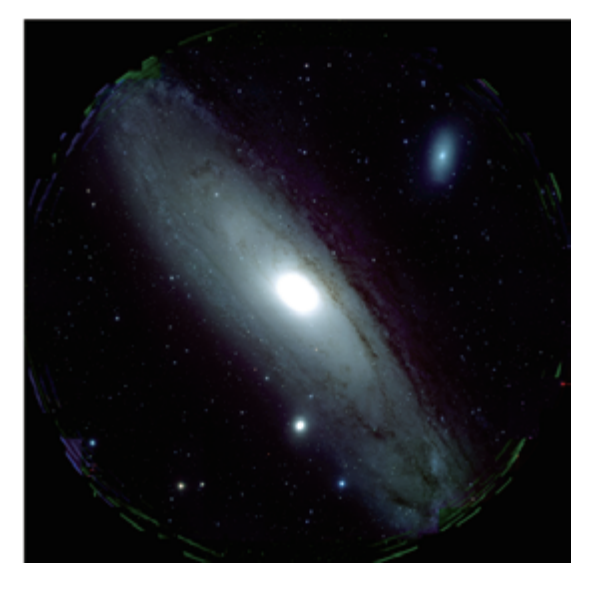

画像 1:国立天文台から発表されたすばる望 遠鏡 HSC による M31

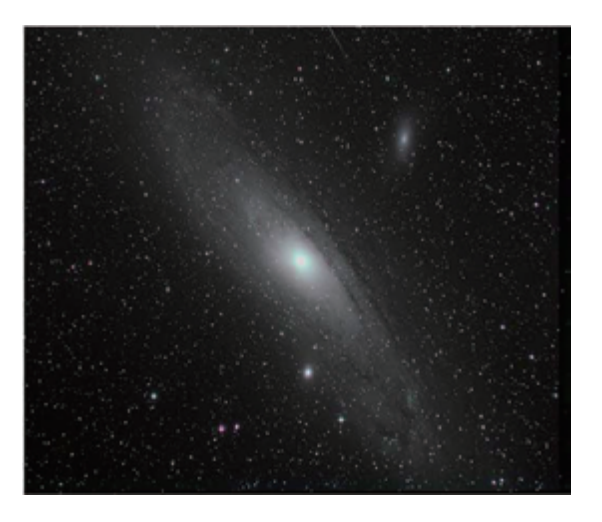

画像 2:アマチュアが撮影した 10cm 反射望 遠鏡による M31

広い視野を一度に撮影することができる新型カメラである HSC.その素晴らしさをアピールするた めに公開されたこの画像は,その本来の目的を果たす以前に,「美しくない」という目で見られてし まったことになる. 広い視野, そして周辺部まで歪みのない M31 の画像. それは科学的にみれば十 分な成果を体現していたが,一般の人にインパクトを与えられたかといえば,疑問の残るものだっ た.

それを残念に思った私は,すばる望遠鏡の広報担当者に連絡を取り,画像処理をやらせてもらえな いかと申し出た.国立天文台内部でも,広報用画像としては不十分なものであるという認識があった ようで,この申し出は好意的に受け取られ,すぐに画像の再処理をすることになった.

## 2 観賞用画像処理の実際

#### 2.1 画像サイズ調整

 国立天文台から提供を受けた画像は,下処理(ダ ーク減算,フラット補正,コンポジット処理等を終え たもの)を終えた 3 枚の FITS ファイルである.これら は gri バンドフィルターで撮影され,それぞれ 5.1GB も ある巨大なファイルだった.

まず困ったのはこのファイルを開く事が出来なかっ た事である.ステライメージ\*<sup>3</sup>,MaxImDL\*4 などのア プリケーションは全く使えなかった. たまたま仕事で 使っている会社の MacPro (主メモリー64GB) にイン ストールしてあった PixInsight\*<sup>5</sup> で試してみると,開く ことが出来た.

その画像(画像2)は正に圧巻で、非常に高い解像度 を持っていた.しかし,まだ試験観測中の為か,画素 欠陥やフラット補正の甘さなどが目立っていた. 画像 には CCD チップの四角いエリアが浮き出てしまってい る.HSC の CCD カメラは,多数の CCD チップ(116 素子)で構成されている. チップ毎の微妙な特性の差に よってその境界が浮き出てしまうのであるが,本来であ ればフラット補正などによって抑えられるはずのもので ある.これを修正するには,補正処理をやり直す必要が あるが,今回はこのデータ以前のものは提供されなかっ たので,あきらめざるを得なかった.つまりこの欠陥を 隠すためには暗部を暗く落とす必要がある.国立天文台 が発表した画像が,高いコントラストで暗部を潰してい る意味がよくわかった.

オリジナル画像は,35840x35588 ピクセルのサイズが あり.このままだと,処理ができないので,25%の縮小 を行い, 8640 x 8640 ピクセルにして処理することにした

(画像 3).整数倍(25%)としたのは,画素補間による影響が出ないようにするためである.

また,縮小を行うと画素の平均化が行われノイズが減少する.低ノイズは美しい画像を得るための 重要な要素であり,充分な解像度がある場合は,縮小処理によるノイズの低減は有用な方法である.

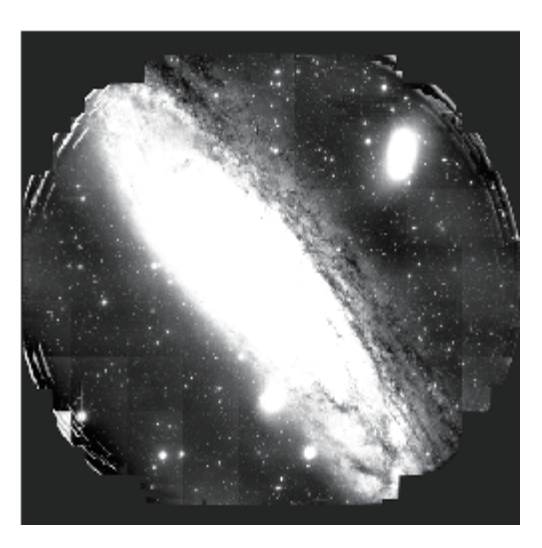

画像 2:国立天文台から提供された下処 理の終わった画像

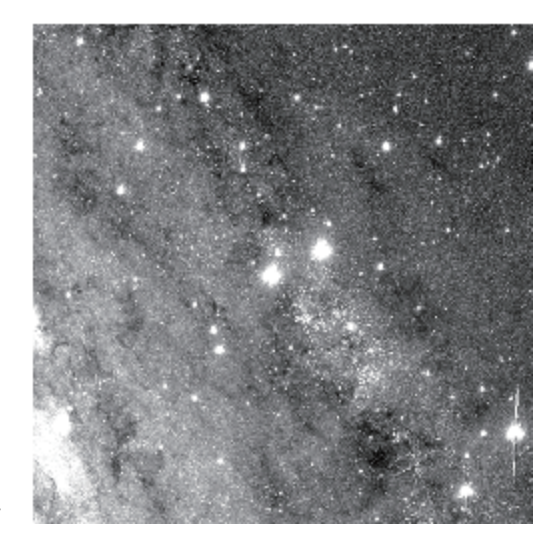

画像 3:25%縮小された画像の等倍画像

#### 2.2 カラーバランスの考え方と問題点

今回の画像は、gri(緑,赤,赤外)フィルターにより撮影されたもので、そのままでは可視光色を 再現することはできない.そこで g(緑),r(赤),i(赤外)を,b(青),g(緑),r(赤)に割 り当て、擬似カラーで表現することにした. 天体写真の世界では、水素輝線で輝く星雲は赤く表現さ れるのが常識だが, 今回の処理画像では, r (赤) がg (緑) にマッピングされることから, 輝線星 雲が、緑に見えることになる. その点については今後のb(青)バンドでの追加撮影を期待したい.

さて、正しいカラーバランスは、対象に既知の色がある場合には容易に処理することができる.映 画やビデオなどの撮影では通常白い紙を撮り,それが白くなるように補正をかける.しかし天体写真 の場合には対象に完全な白を用意することはできないので,事前に補正値を求めておくことが重要と なる.以下に補正する要素を述べるが,天体写真のカラーバランスは機器が持つ固定された特性だけ でなく,天候など,環境によって変化するファクターがあることを忘れてはならない.

#### 2.2.1 感度特性

#### CCD\_rev:感度特性補正値

CCD チップの感度は, CCD チップ自体の感度と, それに組み合わされるフィルターの周波数特性 によって決まる.

フィルターの周波数特性は,短波長の方が透過率が 悪くなるのが普通である(bバンドは感度が低い).こ れらの特性はフィルターの製造メーカーが提供してくれ るので,そのグラフからおおよその値を読み取ることが できる.余談であるが綺麗な色を表現するためには,こ れらフィルターの重なりの部分が重要である.もし重な りがないフィルターを使うと,中間色が表現できずに色 相変化の乏しい画像になってしまう.

CCD 素子も, 周波数によって感度が変化する. この 特性もチップベンダーが情報を提供しているので,それ を使用すると良い.

ここでフィルター毎の CCD の感度特性補正値を導き 出すには,使用するフィルターの透過周波数範囲をサン

プリングし,そのサンプリング周波数における CCD チ ップの感度特性とフィルターの透過率を掛け算すること によって得られる.それらのサンプリング値を積算した ものが,感度特性となる.

この方法はかなり煩雑であり,フィルターや CCD チ ップの製造上のバラツキの問題には対処できない.完全 な白色光を用意しそれを撮影した画像を使って補正値を 導きだすのが,もっとも正確である.

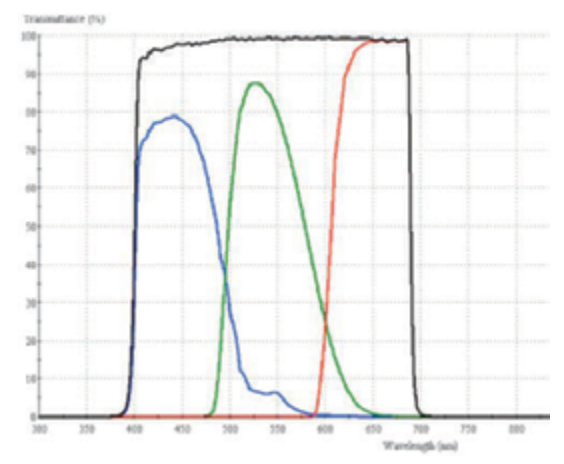

画像 4:「SBIG 社 LRGB」フィルターの 周波数特性例

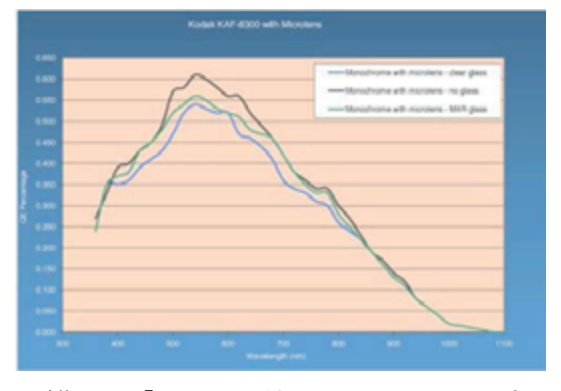

画像 5:「KODAK 社 KAF8300」CCD 素 子の周波数特性例

#### 2.2.2 露出時間

#### EXP\_rev:露出時間補正値

各フィルターでの露出時間が違う場合,それを正規化する必要がある.全てのフィルターで撮影時 間を同じにすればこの補正項目は必要がないのだが,先に述べたように,通常. b (青) バンドのフ ィルターは透過率が低ので,g(緑)やr(赤)と同じ露出を行うと,対象がそもそも写らないとい うことが起こる.わずかでも写っていれば,それを画像処理で持ち上げることも可能だが,そのよう な処理はノイズを増加させるので,観賞用の画像を得ることはできない.よって観賞用の撮影の場 合,フィルター毎の感度特性を考慮した露出時間で撮影する必要がある.論理的には,感度特性の逆 数を乗算した値を使えば良いことになる.そのように撮影すれば「感度特性」と「露出時間」の補正 は後処理で行う必要がなくなる.しかし,そのような計算で得られた露出時間は,秒単位以下の制御 が必要になり,現実的ではない.通常の撮影では,5 分,10 分というようにキリの良い数字で行うこ とが多いので,そのような意味で露出時間の補正が必要になる.

#### 2.2.3 撮影時の環境(空の透明度,光害の程度など)

#### ENV\_rev:環境補正値

空のバックグランドの明るさや、撮影時に雲が通過した場合などはそれらが積算され、取得できる 画像の輝度レベルは変化する.光害などでバックグランドが明るくなると,星の明るさとの差が小さ くなる. 通常バックグランドは黒に落とすので, 結果的に星像が暗くなることになる. また, 雲が通 過した場合は,星の光を遮るので,星の輝度が落ち,さらにバックグランドも持ち上げられることか らより大きな悪影響を与える.一見,雲のない快晴の空であったとしても,大気中の水蒸気の量によ って,これらの現象は少なからず起きていると考えられるので,まったく同じ条件での撮影はできな い.この補正項目は,固定できず,また数値化して補正するのも困難である.天体写真撮影にとって 重要なファクターである.

以上の事から,正しいカラーバランスを得るための補正値は,各バンド毎に,以下のようなものに なり,この補正値を,取得画像のピクセル値に対して乗算を行ったものが,補正画像となる.

<各バンドに対するカラーバランス補正値>  $Rev = CCD rev$  x  $EXP rev$  x  $END$  rev x  $env$  $P' = P x Rev$ 

Rev:カラーバランス補正値 CCD\_rev:感度特性補正値 EXP\_rev:露出時間補正値 ENV\_rev:環境補正値 P:元画像のピクセル値 P':補正されたピクセル値

この中で,「感度特性補正値」は固定値であり,正しい方法論に則って導きだせば問題ない.「露 出時間補正値」は,撮影時に確定する値だからこれも問題ない.しかし「環境補正値」は,その時の 撮影条件によって変動しあらかじめ決めておくことはできない.よって,この問題を解決するには, 撮影された画像から「環境補正値」を導き出すなんらかのアルゴリズムが必要になる.このような補 正の考え方は観賞用天体写真のみならず、科学的観測にも有用かもしれない。

#### 2.3 「AutoStretch」

そこで私が発案したのが,「AutoStretch」と呼ばれるアルゴリズムで,取得した画像から前章で あげた「EXP\_rev:露出時間補正値」と「ENV\_rev:環境補正値」を導きだす. この 2 つの処理を行 うことを画像の正規化と呼ぶことにする. こうして正規化した画像に「CCD\_rev:感度特性補正値」 を入力してやれば,正しい発色が得られることになる.

このアルゴリズムの基本的な考え方は、「どんな条件で撮影された画像も画素値の標準偏差(ばら つき)は同じになるのではないか?」というものである. 加えてバックグランド値を合わせる(背景 を黒にする)機能も持たせることにした.以下のような式でテストしてみると,良好な効果を得るこ とができた.

<AutoStretch 計算式>

 $P' = (P - BgArea) x (StdDevR x Rev) + Offset$ 

 $StdDevR = TStdDev / StdDev$ P:元画像のピクセル値 TStdDev:基準画像の標準偏差 StdDev :元画像の標準偏差 BgArea :指定された背景(バックグランドエリア)の平均値 Offset :ユーザーが与えたオフセット値 Rev:補正値

ここでやっていることは、「バックグランド値を合わせ、標準偏差値により正規化を行い、最後に フィルターの露出倍数を乗算する」(画像 6)ことである.これによって背景が完全な黒になり,光 害値などで撮影された天体写真も色かぶりなく綺麗に表現することができた.

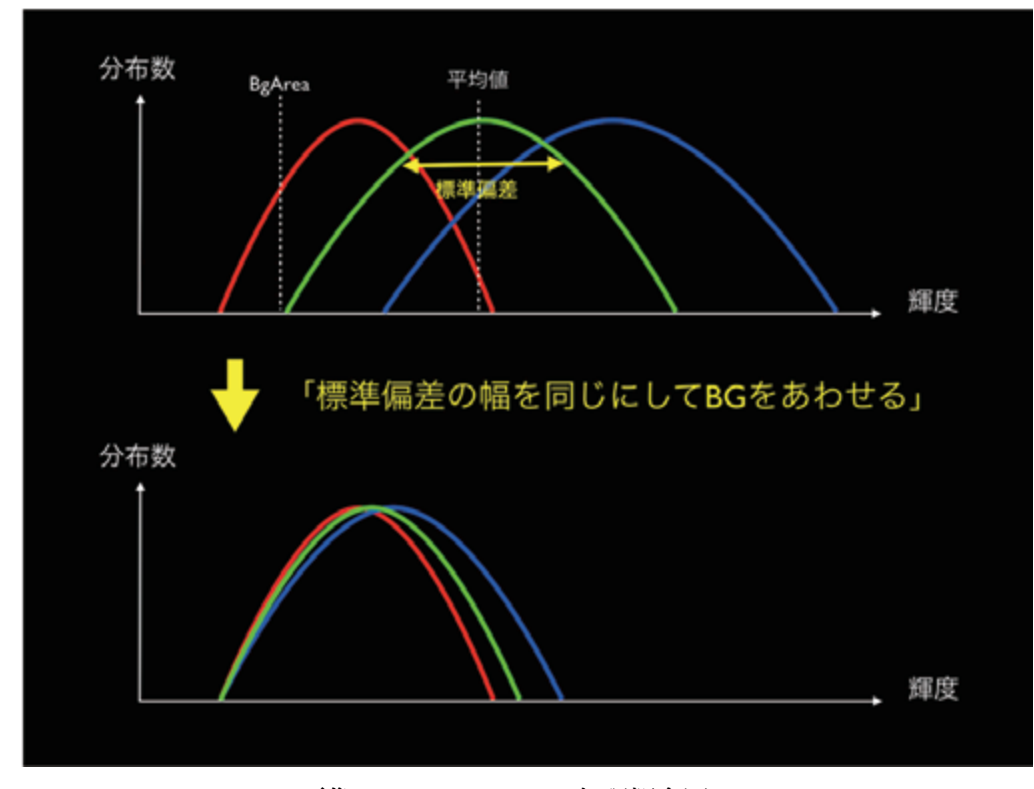

画像 6:AutoStretch の処理概念図

以下が実際にこのアルゴリズムで処理した画像例(画像 7)である. 補正なしでは、緑の色かぶり が見られ,背景の黒に緑がのっているが,正規化するだけでも,大きな効果を示していることがわか る.そこに感度特性補正値を加えることによって,美しい色が再現される.

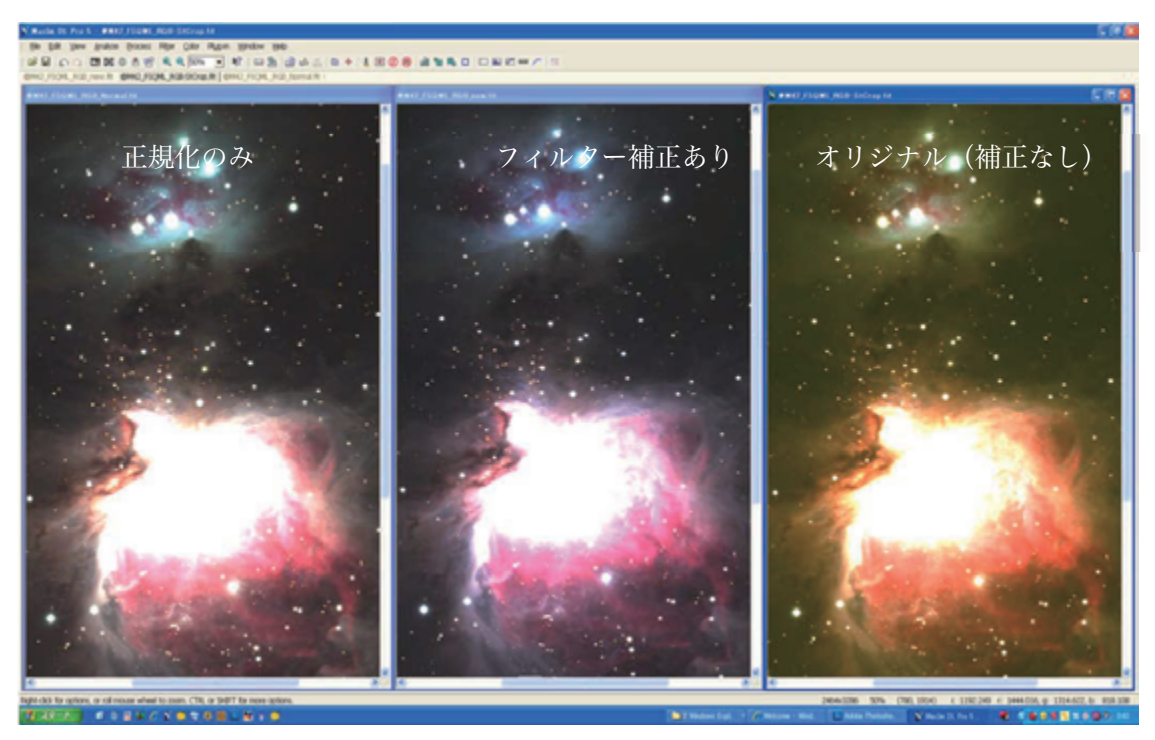

画像 7:AutoStretch による処理画像の比較

このアルゴリズムは、アストロアーツ社が販売している「ステライメージ」にも搭載され、バック グランドエリアの自動サーチ機能や,フィルター補正値の効果をリアルタイムに確認しながら調整を 行うことができるなど,より発展された形で実装されている.ただし,全画面を覆い尽くす真っ赤な 星雲など,色相が極端に偏る対象の場合はうまくいかない場合がある.この場合は感度特性補正値の 値を手動で操作し,調整する必要が出てくる.

#### 2.4 輝度とカラー情報を分けて画像調整する

人の眼は、輝度に比べて色に対する分解能が低い\*11と言われている.この原理を使い,動画像の記 録には,輝度と色に分けた記録方式が使われ,この色の情報量を減らすことで,画質を落とさずに記 憶容量を減らすなどの工夫がされている\*<sup>12</sup>.これと同様の考え方を天体写真画像処理にも取り入れて 処理を行った.輝度情報と色情報を分けてそれぞれに最適な処理を施すことによって様々なメリット が生まれる.

まずはじめに, AutoStretch によってカラーバランスをとった gri 画像から輝度画像を作り,輝度と 色,それぞれの画像に対して以下のような指針で処理を行う.

輝度画像:「シャープな画像処理を心がける」「暗部を潰さずに明るく表現する」 色画像:「画像をぼかして SN を上げる」「暗部を暗く落として黒にしてしまう」

このような処理をした後, Photoshop 上で, 色画像を Lab (色差) モードに変換し, この L (輝 度) チャンネルを輝度画像で置き換える. こうすることによって、高い解像度をもち、かつカラーノ イズの少ない画像を得ることができる.

以下,輝度画像と色画像について,細かく説明する.

#### 2.4.1 輝度画像

輝度画像は, gri バンド画像, 3 枚をコンポジットし作成する. コンポジットすることにより, SN が向上し,滑らかな画像を得ることができる.SN は,コンポジット枚数のルートに比例するの で,この処理で約 1.73 倍の SN を得ることができる.

<コンポジットによる SN アップの効果>

 $SN'=\sqrt{N}X$ SN

SN':コンポジット結果 N:コンポジット枚数 SN:一枚の画像の SN

こうして得られた画像は,白飛びした画像になる.これは 16 ビットで撮影された画像を 8 ビット のダイナミックレンジしか持たないモニターで見ているためである.今後は HDR ディスプレイな ど,元の画像が持つダイナミックレンジをそのまま表現出来るデバイスが増えてくるかもしれない が、現時点では、16 ビットの階調を調整し、8 ビットの中に収める(マッピングする)必要がある.

これを行うには,画像処理ソフトのトーンカーブ調整で高輝度部のカーブを寝かせる処理を行うの だが,非常に微妙な操作が要求されるため,デジタル現像\*<sup>6</sup> という数学的にトーンカーブを調整する 処理を行った.この画像処理は,アマチュア天体写真家の岡野邦彦氏によって考案されたもので,フ ィルムの現像処理で起きている現象をデジタル的に行うものである.単にトーンカーブを調整するの ではなく,高輝度部に対してのみシャープネス処理を同時に加える.

私の今回の画像では,後処理によって調整を行うために,シャープネス処理は OFF にし,トーン 調整機能のみを使った.(画像 8)

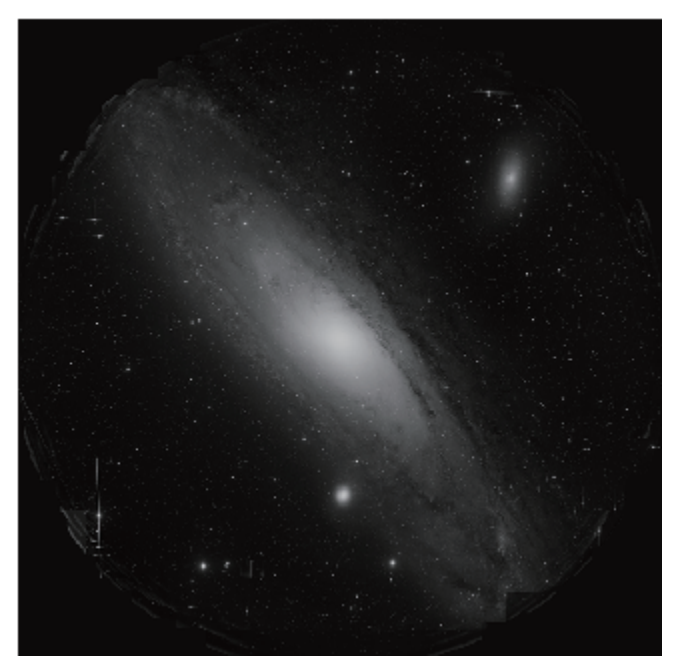

画像 8:デジタル現像による階調処理の結果

こうして階調を整えた画像にシャープネス処理を行う. マルチバンドシャープ\*7 や,画像復元処理\*8 を 行い,解像度感を高めるのだが,これらの処理は基本的に SN を劣化させる.しかし gri バンド画像 3 枚 のコンポジットを行っているので,その SN 向上分を解像度アップのダメージに充てることができる.

今回の HSC による M31 の場合は、既に十分な解像度であったために、微小なマルチバンドシャー プ処理を施した.

#### 2.4.2 色画像

AutoStretch で得られた gri 画像を RGB チャネルとして色画像化する.この色画像はぼかし処理を 行い, SN を高める. ぼかすことにで失われたディティールは, 後で行う処理 (Lab 合成) によって 元どおり(輝度画像に施した処理によってさらに高解像度)になるので、完全にノイズが消えるまで 思い切ってぼかしてしまって良い. (画像 9)

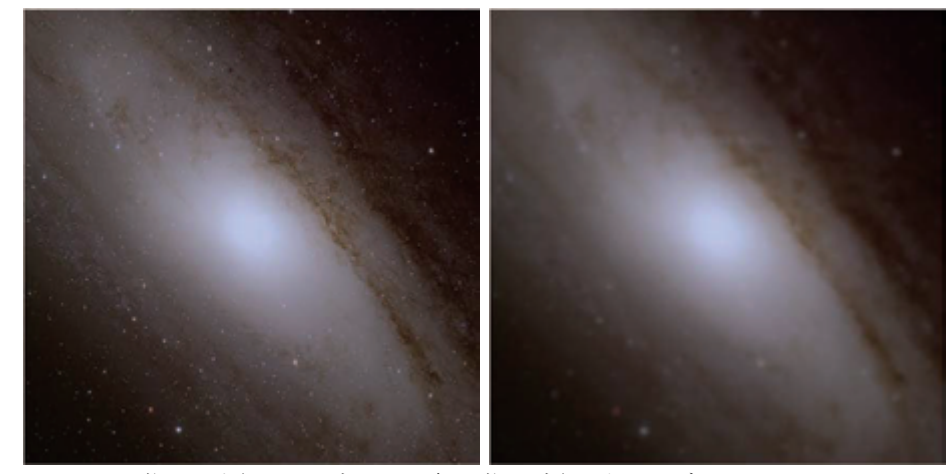

画像 9:左) オリジナルの色画像. 右) ガウスぼかしフィルタ

私は画像処理の途中で,輝度と彩度を思い切り持ち上げてみるということをよく行う.こうするこ とによってその画像の欠点を確認することができるからだ.この色画像に対してもその処理を行って みるとその欠点があらわになった. 様々な要因によってフラット補正ミス\*9が起こっており, M31 の 背景に CCD チップの境界が浮き出てしまっていたり、M31 のへりにも赤紫の色がついたりしてい る.国立天文台が発表した画像の「銀河のへりの赤紫色の帯」はこれが原因だったと考えられる(画 像 10).

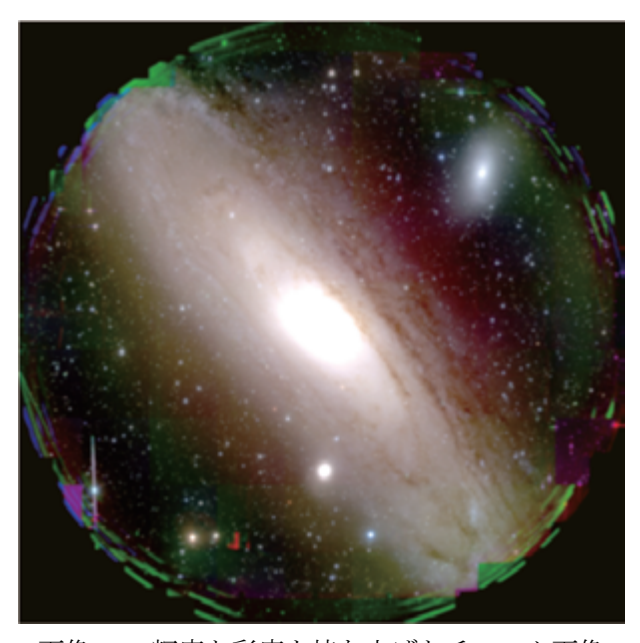

画像 10:輝度と彩度を持ち上げたチェック画像

そこで,背景を完全な黒になるよう,暗部を落とすことにした.トーンカーブ等の調整である輝度 以下の部分を黒くして潰してしまうのだ. こうすると M31 の淡いガスの広がりの部分にも色がのら なくなるのだが,先にも書いたように「人の眼は低輝度部分に色を感じない」という特性を持ってい るので、逆にその方が自然な画像になると思われる. (画像 11)

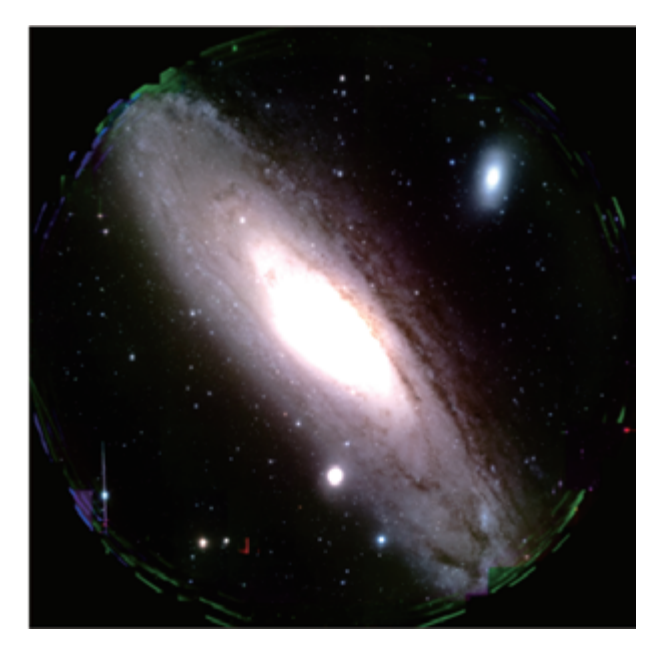

画像 11:補正後の色画像(チェックの為の輝度,彩度強調ありの状態)

#### 2.4.3 Lab 合成

こうして調整を終えた色画像を Lab 色空間に変換する.Lab 空間\*<sup>13</sup> とは,補色空間の一種で,明 度を意味する次元 L と補色次元の a および b から成り立っている. つまり輝度情報 (L) と色情報 (a,b)を分けて扱える色空間である.そしてこの色空間の輝度情報(L)を,同じく調整後の輝度 画像で置き換えることによって,一度ぼかしてしまった解像度をより良い状態に戻す効果を得る.こ れを Lab 合成と呼ぶ.(画像 12)

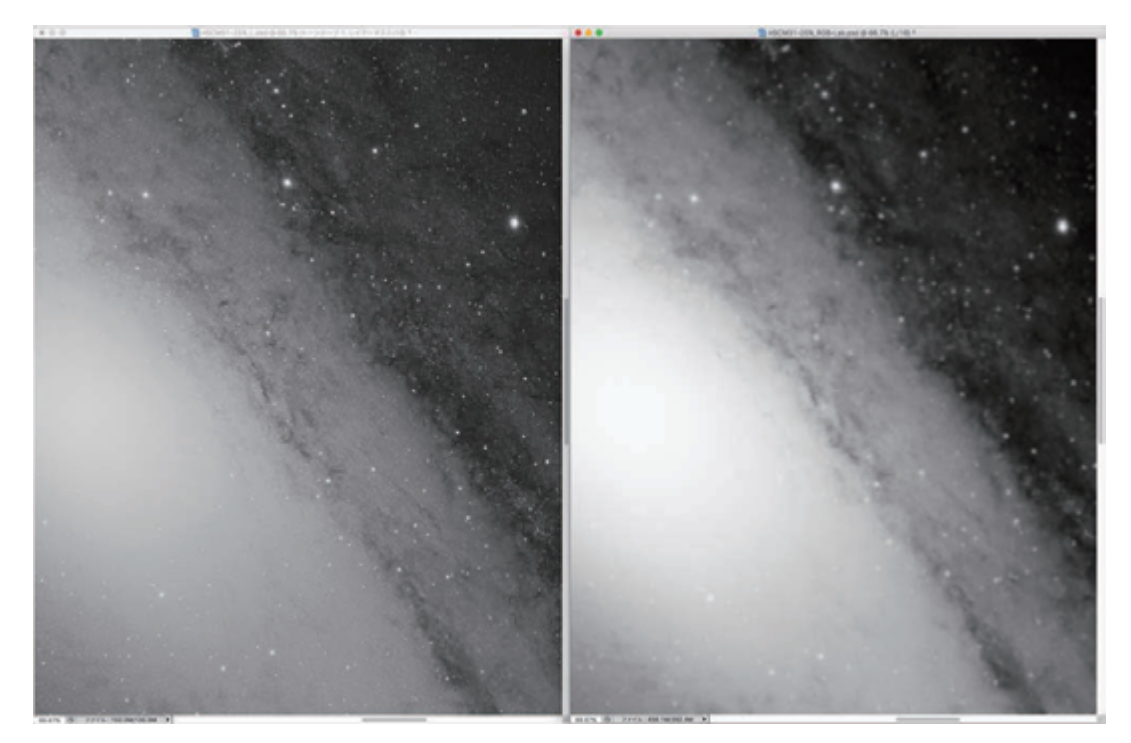

画像 12: 左) 輝度画像で, 右) Lab モードにした色画像のぼけている L チャンネルを置き換える.

この時注意しなければいけないのは,置き換える輝度画像は,Lab モードにした色画像の L チャン ネルとある程度同じ調子をもつように調整する必要があるということである. 極端に調子が違うと良 い結果は得られない. その為には、色画像の調整を先に行い、それを Lab モードに変換して、L チェ ンネルの画像を確認しておく方法が良い. この L チャンネル画像を見ながら、輝度画像のデジタル現 像を行うことによって,同じ調子の輝度画像を作ることがでる.以上の操作が終わったら,RGB モ ードに戻す.

(画像 13) がこのような処理をした画像である. 元の画像にあった背景のむらや緑かぶり, M31 周辺の赤い部分が消えているのがわかる.また,この画像サイズではわかりにくが,解像度感も元の 画像よりアップしている.ここまでの処理で,さまざまな欠点が克服されているのは確認できたがこ れで完成として良いだろうか?

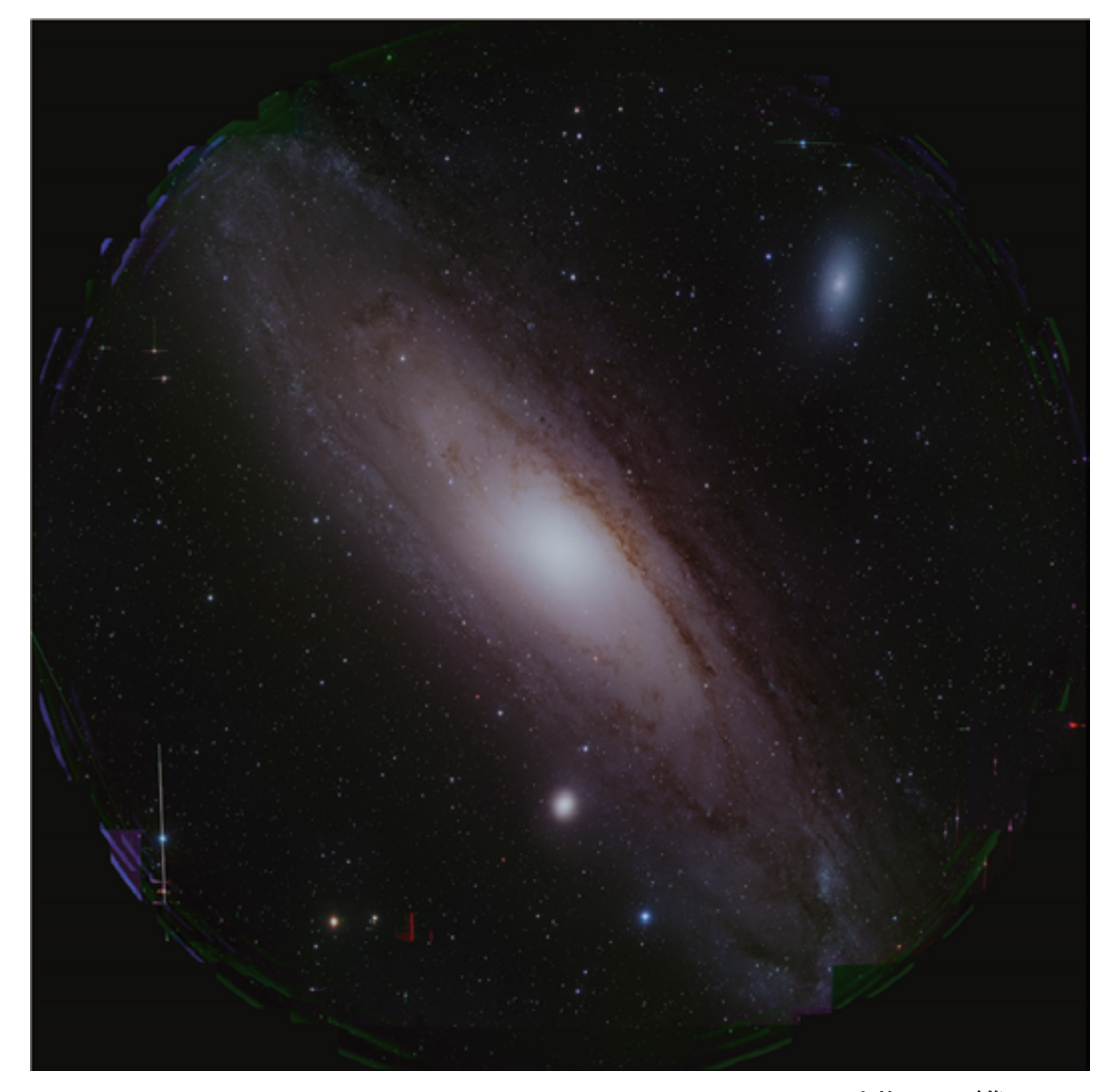

画像13:Lチャンネルを輝度画像で置き換え、RGBモードに変換した画像

画像の観賞性を最大限高めるためには,今まで行ってきたような論理的な調整だけでなく,最終的 に人の感性による調整が肝要である.このような調整は一般の写真でも行われているが,天体写真は 特にそれが難しい. それはその対象を誰も見たことがないからである. 写真は通常,実際に見たイメ ージに近づけるように調整していくが,天体は直接自分の眼で見ることができないために,何が正解 かがわからない.試しに Web で M31 の画像を検索してみると,様々な色合いの沢山の M31 が現れ る.つまり,調整する人の個性によってこれほど結果が違ってしまうのだ.これはセンスの差としか いいようがない.では,そのセンスはどのように形成されるものか? 私はその人が,それまでに生 きてきた中で見た様々な風景,受けた経験(感動)によって出来上がるのだと思っている.人は無意 識に美しいもの,そうでないものを分類している.そうして蓄積した記憶が,その人の「美」という 感覚になるのだと思う.これだけでだと人それぞれの「美」が完成してしまうが、幸いなことに、私 たちは地球上の風景を共有している.つまり,それによって共通の「美」にたどり着くのではないか と思っている.

さて, そんな自分の「センス」で, 今回の Lab 合成の終わった画像 (画像 13) を見てみると, 全 体に調子が鈍く、輝度感がないと感じる.また全体的に緑かぶりしているようにも見える. 細心の注 意をもって進めてきた処理であったが,人はわずかなバランスの狂いを見抜く力をもっている.

そこで Photoshop を使い、これらの欠点を取り除いていった. このような「感性による処理」を数 値的に表現することは困難であるが,輝度感の調整に関して言うと,調整前と調整後の画像ヒストグ ラムには,以下のような変化が見られた.

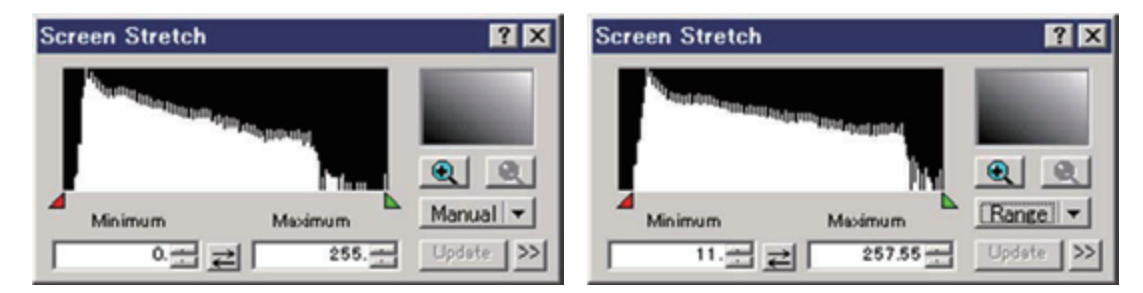

画像 14: 左) 調整前 (画像 13) 右) 調整後 (画像 16) のヒストグラム \*高さ方向は LOG

調整前のヒストグラムは,高輝度部分のピクセル数が少なく,全ダイナミックレンジを使い切って いないように見える.調整後は最大輝度(右側)ギリギリまでヒストグラムの壁が伸びている.この あたりが心地よい輝度感なのかもしれない.参考までに,国立天文台の画像のヒストグラムは以下の ようになる.最大輝度のピクセル数がこんなに多いということは白ベタの領域が大きく存在している ことを示す.美しい画像の最大輝度ピクセル数は少ない方が綺麗に見えると言えるだろう.また,最 低輝度(真っ黒)も多数存在している. 私が処理した画像には、最低輝度周辺には隙間があり、真っ 黒なピクセルが一つもないことも大きな違いと言えるだろう.

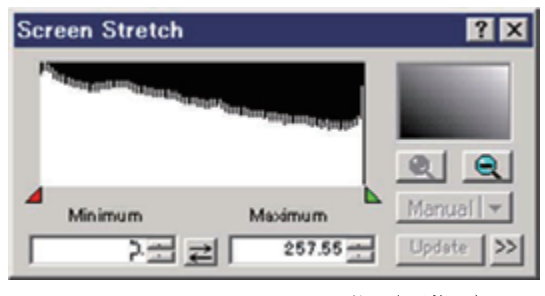

画像 15:国立天文台の画像(画像 1)

輝度調整以外では、背景に残ったわずかな色を, M31 の輝度情報から作成したマスクを使って, 彩 度を下げた. これはフラット補正ミスを隠すためではあるが、ローカルな処理(部分的に画像を変更 すること)を行ったことになる.科学的な画像ではこうした処理は許されないが,観賞用の画像では その規則を破って良いと考えている.

また,このような最後の微調整には充分な時間をかける必要がある.人の視覚には恒常性\*10 があ り,あまりにも長く同じ画像を見続けると,良いかどうかを正しく判断できなくなることがあるから だ. 私の場合,最後の確認は、1日程度時間をあけて行うようにしている. (画像 16)

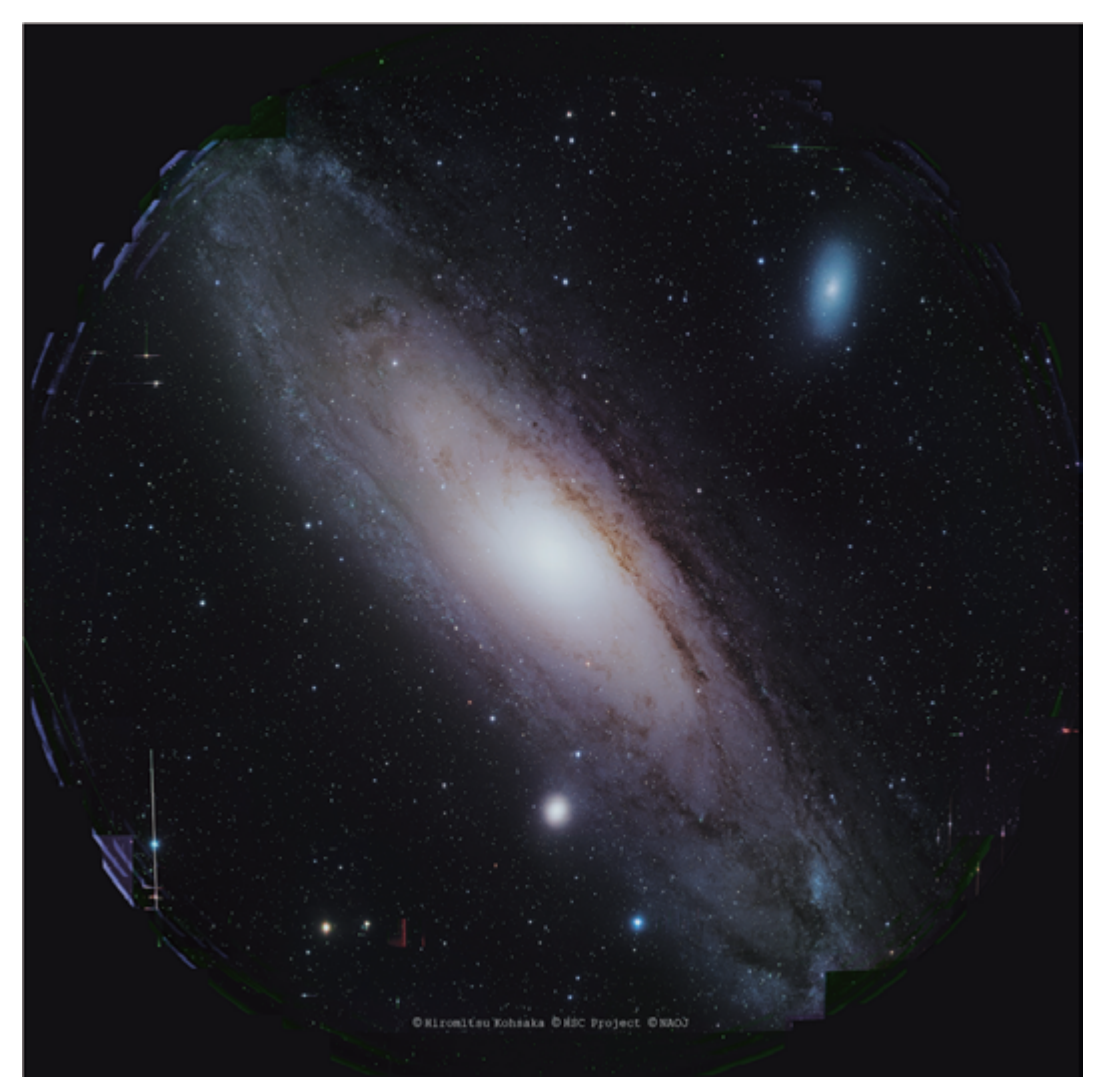

画像 16:完成した M31 画像

## 3 まとめ

完成した画像(画像 16)は,縮小されると良くわからないが、大きくプリントすると,驚く位のデ ィティールを見ることが出来る.この完成画像は,国立天文台と私の著作物となり,観賞用の画像処 理に対する価値観を認めていただいたと認識している.そして,すばる望遠鏡 HSC の広報用画像と して,様々な場面で使われることとなった. 2014 年 10 月 28 (火) ~2015 年 2 月 22 (日) に国立科 学博物館で開かれた「ひかり展」には,大きく引き伸ばされたこの画像が展示され,多くの人が目に することになった.

今回アマチュア天体写真家が,すばる望遠鏡の画像処理を手伝うという貴重な機会を得られた事は 画期的だが,本来は国立天文台内部に,観賞(広報)用の可視化を行う専門部署が設けられることを 願っている.鑑賞用の天体画像は,ハッブル宇宙望遠鏡の画像を例にとるまでもなく,一般の人に宇 宙の姿を訴える上で,とても有効な手段だ.これは国立天文台のみならず,様々な科学に取り組む研 究機関全てに言える事だと思う.研究本来の目的を果たした画像が,美しい観賞用の画像に生まれ変 わったら,多くの人にその研究をアピールすることができる.その価値を認識し,そこにもきちんと 予算をかけることが,今後の科学の発展にとって大切な事だと考える.

- クリエーター・天体写真家.天体写真に関しては「星居 Web」で作品を見ることが出来る.「星 居 Web」:http://www.live-net.co.jp/SeikyoWeb/Seikyo\_Web\_Site/Welcome.html 1) 上坂浩光:有限会社 ライブ Hiromitsu Kohsaka:Live Company Ltd. 代表取締役・映画監督・CG
- 2) Hyper Suprime-Cam ( ハイパー・シュプリーム・カム ):2012 年 8 月 17 日にすばる望遠鏡に設置 された広視野高解像度カメラ. 高さが3メートル, 重さが3トン, 第一レンズ直径約 82 cm, レ ンズ筒の長さは 165 cm の高性能フィールドフラッターに,高感度高解像度 CCD(約 8 億 7000 万 された広視野高解像度カメラ. 画素)を組み合わせた写野角 1.5 度を誇る広視野カメラ.
- 3) ステライメージ: アストロアーツ社が開発した天体画像処理ソフト. 国産ソフトでありサポート  $\sim$  が充実し ている が充実している.
- 4) MaxImDL:カナダの Diffraction Limited 社が開発した天体写真撮影&画像処理ソフト. アマチュ )<br>アの間では世界で一番普及しているソフト.
- 5) PixInsight:スペインの Pleiades Astrophoto 社が開発した天体画像処理ソフト. Windows 版, - Alling Diffraction Limited Alling Indianal Indianal Indianal Indianal Indianal Indianal Indianal Indiana<br>Mac 版,Unix 版と様々なプラットフォームに対応している.オープンソースによって多くの開発  $\frac{1}{2}$   $\frac{1}{2}$   $\begin{split} \mathbb{E}\left[\mathbb{E}\left[\mathbb{E$ 者が機能を追加し続けている.
- Mac 版,Unix 版と様々なプラットフォームに対応している.オープンソースによって多くの開発者 6) デジタル現像:「フィルムにおける画像工学のディジタル画像への適用 ~ 冷却 CCD に よる天体 撮像での応用例 ~

https://www.jstage.jst.go.jp/article/itej1997/57/2/57\_2\_203/\_pdf

- 7) マルチバンドシャープ:画像を周波数ごとに分解し,それぞれに対してシャープネス処理を行う 処理.画像の詳細さ毎にシャープネスの強さを変えられるので,天体写真に最適である.
- 8) 画像復元処理:<u>http://www.live-net.co.jp/SeikyoWeb/Seikyo\_Web\_Site/PixInsight\_DEC\_01.html</u>
- 9) 背景は画像のフラット補正が完璧でないと色がついてしまう難しい領域である.現実的に完璧な フラット補正は不可能なので,こうして背景の色を強制的に黒にしてしまうことで,それを防ぐ 5) とができる.<br>ことができる. ことができる.
- 10) 視覚の恒常性:視覚で捉えられる実際の画像(形,色など)を,補正しようとする生理学的・認 できます. 知科学的な作用.夕焼けの光の中でも植物の葉は緑に見えたり,映画館でスクリーンに近いとこ ろでみてもスクリーンを台形に感じなくなるなどの作用.
- 11)12) <u>コンポーネント映像信号 Wikipedia https://ja.wikipedia.org/wiki/ コンポーネント映像信号</u>
- 13) Lab 色空間:補色空間の一種で,明度を意味する次元 L と補色次元の a および b を持ち,CIE XYZ 色空間の座標を非線形に圧縮したものに基づいている.https://ja.wikipedia.org/wiki/Lab 11)12)コンポーネント映像信号 - Wikipedia https://ja.wikipedia.org/wiki/コンポーネント映像信 色空間